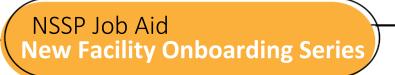

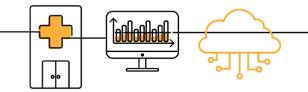

# **ONBOARDING OVERVIEW**

Onboarding is a collaborative process. The National Syndromic Surveillance Program (NSSP) and site teams will work with a facility, health department, electronic health records (EHR) vendor, or health information exchange (HIE) to transmit syndromic data from medical record systems to the NSSP BioSense Platform, comply with messaging guidance, and begin a live data feed.

NSSP's BioSense Platform is the core component of this integrated, nationwide system for public health syndromic surveillance. The BioSense Platform is a secure, cloud-based computing environment that enables public health agencies to conduct syndromic surveillance and analyze and share syndromic data on a common platform. Everyone has access to the same analytic and surveillance tools, follows the same standards for data exchange, and uses the same process to transmit syndromic data.

The "ONBOARDING OVERVIEW" job aid describes each phase in the process. At the conclusion of onboarding, site and facility staff will have worked with the NSSP onboarding team to successfully transmit compliant data.

Job aids are available for planning and onboarding. Use these job aids with each other and the <u>New Facility</u> <u>Onboarding Guide for the BioSense Platform</u>.

## **NEW FACILITY ONBOARDING OVERVIEW**

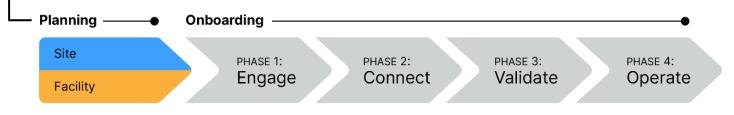

NSSP uses a four-phase approach to bring facilities onboard the BioSense Platform:

- Phase 1: Engage begins when a site administrator creates an NSSP Service Desk ticket and requests onboarding for a facility. A site administrator can also initiate the process by adding a new facility to the Master Facility Table (MFT) and setting the facility status to Onboarding. During Engage, the site will:
  - Engage with facility and NSSP for onboarding,
  - Prepare the facility for onboarding by adding the facility details to the MFT,
  - $\circ$  Prepare HL7 messages to be sent to the onboarding environment for testing and validation, and
  - Prepare facility for connectivity.

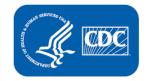

U.S. Department of Health and Human Services Centers for Disease Control and Prevention

## NEW FACILITY ONBOARDING OVERVIEW, cont.

- Phase 2: Connect begins once a new facility starts the process of connecting to a feed. As part of the Connect phase, the site will either connect the facility to an existing feed or request setup for a new feed via the NSSP Service Desk. In this scenario, the site will:
  - o Choose between SFTP and PHINMS secure data exchange technologies (SFTP is preferred),
  - o Successfully connect with BioSense Platform servers,
  - Upload a "hello world" test message, and
  - Submit live facility data to the onboarding feed.

Phase 3: Validate measures whether the received messages comply with <u>PHIN Messaging Guide for</u> Syndromic Surveillance and BioSense Platform requirements. During the Validate phase, the site will:

- Ensure timeliness of message delivery is consistently maintained, preferably with messages received within 24 to 48 hours of the visit;
- o Identify and resolve data issues to achieve requirements for validity, completeness;
- o Strive to improve data quality in all areas beyond minimum requirements;
- o Update facility status in MFT to Active and receive approval from NSSP; and
- Submit live facility data to the production feed.

Phase 4: Operate begins once a feed or facility has been approved to send live data into production. As part of the Operate phase, sites will:

- Maintain data feeds;
- As needed, collaborate to improve data quality;
- $\circ$   $\;$  Monitor data feeds for timeliness and consistency; and
- Monitor feed, facility connections, and data quality by using NSSP tools such as:
  - Data Quality Dashboard
  - Data Quality on Demand
- RStudioSAS Studio

ESSENCE

#### RESOURCES

- BioSense Platform User Manual for the Access & Management Center (AMC). Use the AMC to manage user and data access, facilities, and connection to BioSense Platform tools. <a href="https://www.cdc.gov/nssp/biosense/docs/BioSense-AMC-User-Manual.pdf">https://www.cdc.gov/nssp/biosense/docs/BioSense-AMC-User-Manual.pdf</a>
- BioSense Platform Quick Start Guide to Using RStudio Pro. Use RStudio to perform heavy data query analysis and visual data analytics.
  https://www.ede.gov/pscp/biosense/dacs/biosense.platform\_guick\_start\_guide\_for\_rstudio\_pro\_pdf
  - https://www.cdc.gov/nssp/biosense/docs/biosense-platform-quick-start-guide-for-rstudio-pro.pdf
- BioSense Platform User Manual for SAS Studio. Use SAS to perform heavy data query analysis and data analytics.

https://www.cdc.gov/nssp/biosense/docs/BioSense-User-Manual-SAS-Studio.pdf

 BioSense Platform Quick Start Guide to Using ESSENCE <u>https://www.cdc.gov/nssp/biosense/docs/BioSense-Platform-Quick-Start-Guide-for-ESSENCE.pdf</u>

## **QUESTIONS?**

- Email the NSSP Service Desk at <a href="http://support.syndromicsurveillance.org">http://support.syndromicsurveillance.org</a> (account and log-in required).
- Include your question or brief description of assistance needed.

#### FOR MORE INFORMATION

Visit the NSSP Technical Resource Center, Onboarding, at <u>https://www.cdc.gov/nssp/biosense/onboarding.html</u>.